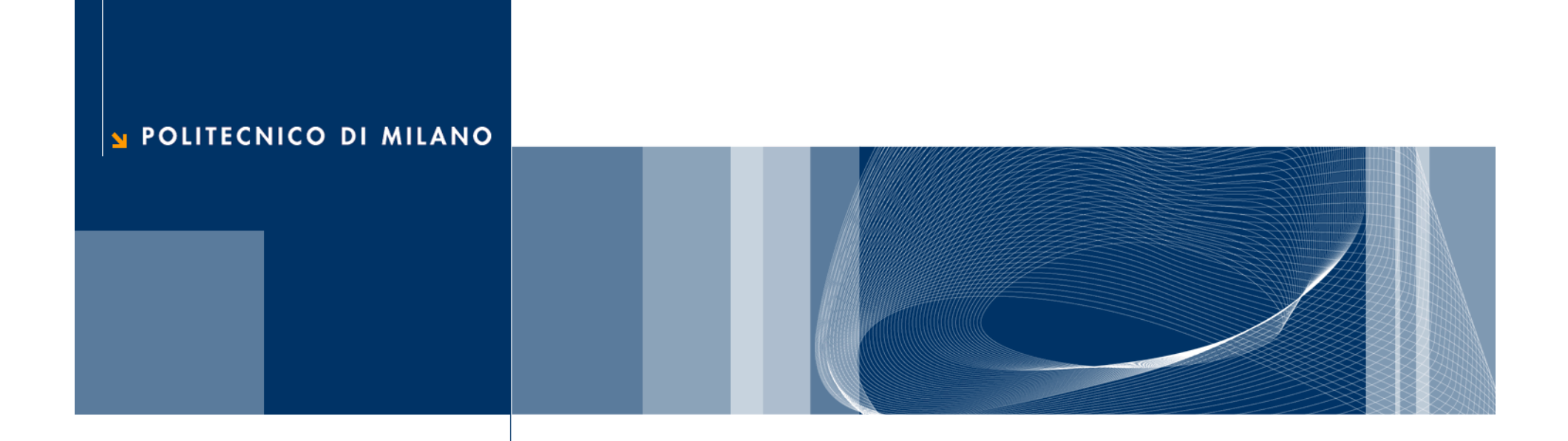

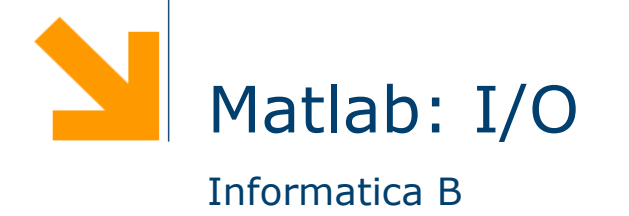

### **Acquisizione dati da tastiera**

**Q** Funzione input

- $\triangleright$  valore = input('inserisci un valore ');
- Matlab stampa a video la stringa 'inserisci un valore' ed aspetta di ricevere un dato
	- Valore scalare
	- ▶ Array racchiuso tra []
	- Stringa racchiusa tra ''

**□ Il dato inserito dall'utente viene memorizzato in valore** 

# **Stampa dei risultati (1)**

- □ I risultati di un'operazione sono mostrati immediatamente se non si inserisce il ;
- Altri due modi
	- $\blacktriangleright$  disp
		- accetta come parametro un array. Se questo array è di tipo char, lo stampa
		- viene usato in congiunzione con num2str
		- Esempio:
			- –- str = ['il valore di pi e' ' num2str(pi)];
			- disp(str);
		- Stampa: "il valore di pi e` 3.1416"

# **Stampa dei risultati (2)**

- …altro modo
	- **Figure** 
		- fprintf('Il valore di pi e' %f \n', pi);
		- stringhe di formato: %d (interi), %e (formato esponenziale), %f (virgola mobile), %g (il più corto tra il formato esponenziale e quello in virgola mobile)
- $\Box$  disp vs fprintf
	- ► disp è in grado di stampare anche valori complessi
		- $x=2*(1-2)*i)$ ^3;
		- str=['disp:  $x = 'num2str(x)]$ ;
		- $\bullet$  disp(str); disp:  $x = -22+4i$
	- fprintf ne stampa solo la parte reale
		- fprintf('fprintf:  $x = \%8.4f(n', x)$ ; fprintf:  $x = -22.0000$

### **Lettura e scrittura di dati su file**

- $\Box$  Tipi di file gestiti
	- $\blacktriangleright$  ascii = file di testo
	- $\blacktriangleright$  .mat = file proprietari di Matlab
- □ Comandi più semplici da usare
	- save
	- **Load**

### **Salvataggio dei dati su file (1)**

#### **□** file .mat

- save filename: salva su filename.mat tutte le variabili contenute nello spazio di lavoro
- ► save filename array1 array2: salva su filename.mat le variabili array1 e array2
- **□** I file .mat hanno un formato compatto
- □ Contengono
	- Nomi, tipi e valori di ogni variabile
	- ► La dimensione degli array
	- … in generale, tutto ciò che serve per ripristinare lo stato dello spazio di lavoro
	- ► Possono essere portati da un computer all'altro, anche con sistemi operativi diversi

#### **Salvataggio dei dati su file (2)**

- Limitazione dei file .mat
	- ► E` un formato proprietario di MATLAB.
	- ► Non è utilizzabile per leggere/scrivere dati con un altro programma
		- Es, un editor di testi, excel, …
- **Q** Soluzione
	- Uso dei file di testo (ascii), esempio
		- $x = [1.23 \ 3.14 \ 6.28; -5.1 \ 7.00 \ 0];$
		- save -ascii filename.dat x;
	- **Produce il file filename.dat organizzato come segue**
	- 1.2300000e+000 3.1400000e+000 6.2800000e+000
	- -5.1000000e+000 7.0000000e+000 0.0000000e+000
- o Nota: si può usare qualsiasi estensione per questi file, è buona norma distinguerli dai file .mat

#### **Acquisizione dati da file**

- **□** load carica dati da file nello spazio di lavoro di MATLAB
	- load filename: carica nello spazio di lavoro tutte le variabili nel file
	- load filename x y: carica nello spazio di lavoro solo le variabili x ed y
	- Se filename non ha estensione o ha estensione .mat, viene trattato come un file .mat
	- **File ascii** 
		- load filename.dat: crea una variabile di nome filename che conterrà i dati in filename.dat
		- Il file deve contenere dati separati da virgole o spazi

# **Acquisizione di dati da fogli di calcolo**

- $\Box$  A = xlsread('filename') importa il file di Microsoft Excel filename.xls nella matrice A
- Alcuni fogli di calcolo salvano i dati nel formato .wk1

 $M = wk1read('filename')$ 

per importare questi dati nella matrice M